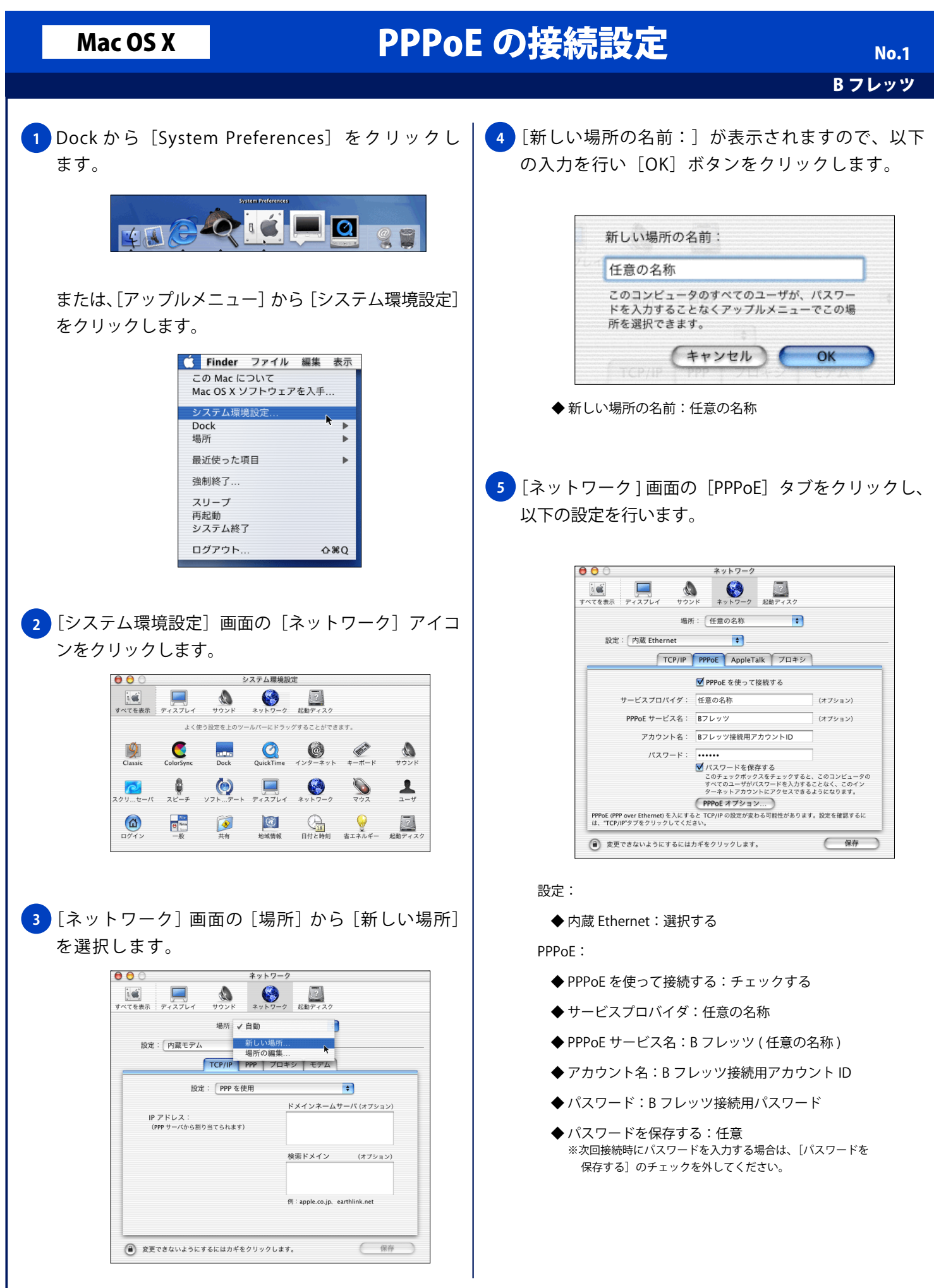

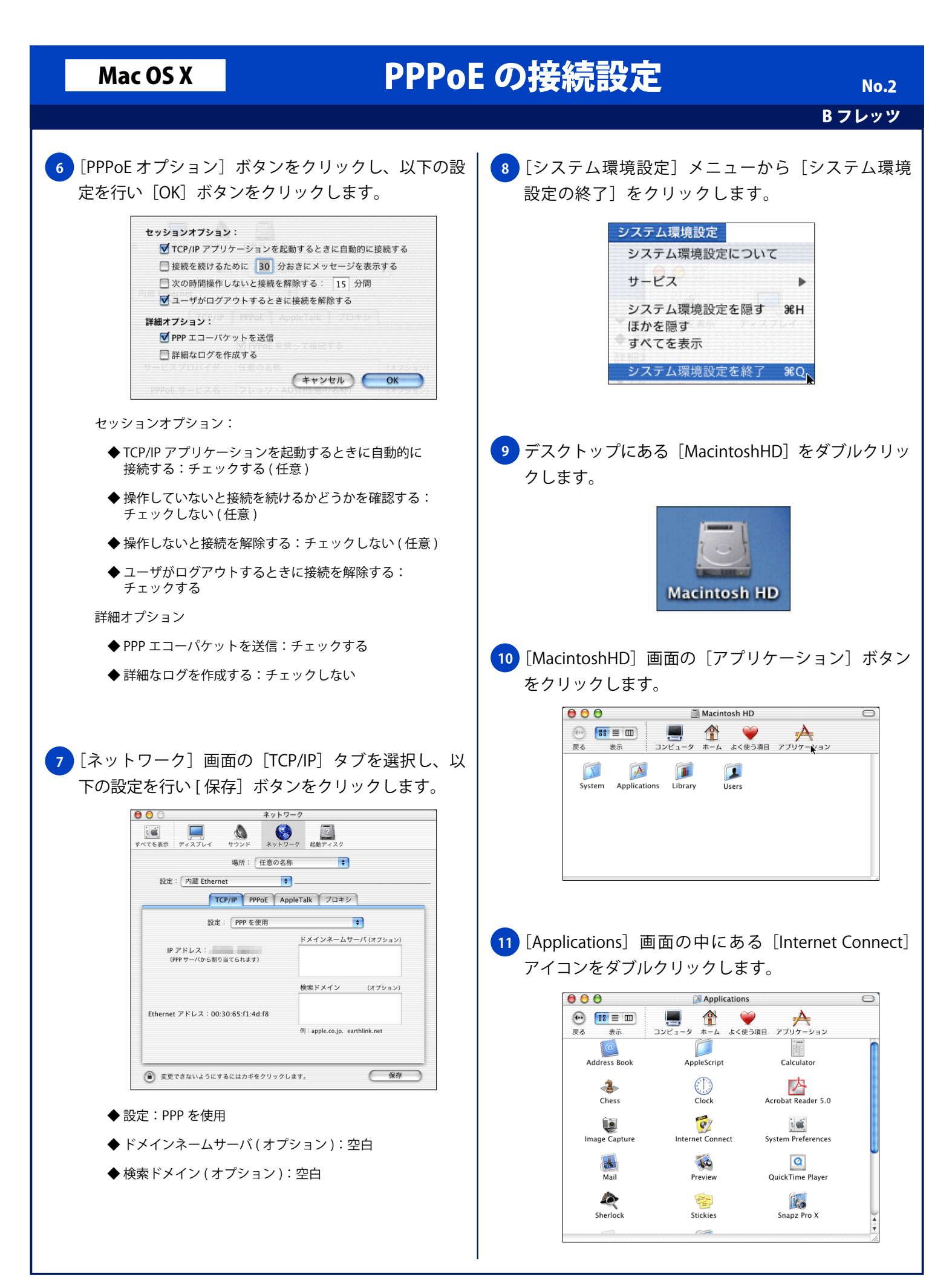

## Mac OS X PPPoE の接続設定

B フレッツ No. 3

<mark>12</mark> [内蔵 Ethernet」画面が表示されますので、以下の設 定と入力を行い、右下の[接続]ボタンをクリックし 接続します。

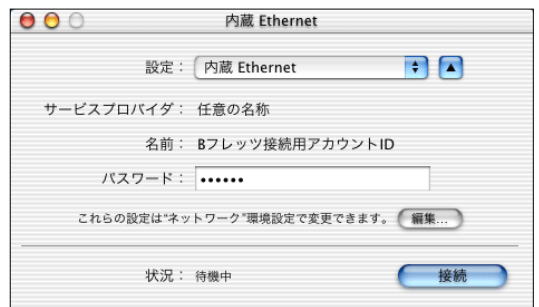

◆ 設定:内蔵 Ethernet

**◆ パスワード:B フレッツ接続用パスワード**